### **Preliminaries**

#### Start by importing these Python modules

import numpy as np import pandas as pd from pandas import DataFrame, Series import matplotlib.pyplot as plt

### Which Application Programming Interface?

#### The two worlds of Matplotlib

There are two broad ways of using matplotlib's pyplot:

- 1. The first (and most common) way is not pythonic. It relies on global functions to build and display a global figure using matplotlib as a global state machine. (This is easy for interactive use).
- 2. The second way is pythonic and object oriented and it is the best approach for programmatic use:
	- a. obtain an empty Figure from a global factory, then build the plot using the methods of the Figure and Axes classes; or
	- b. obtain a populated Axes (and its Figure container) using a plot method from the pandas data analysis library, which you can then pretty-up and save to file.

These notes focus on the 2a approach. For 2b, see the pandas cheat sheet (http://bit.ly/python\_cs). First, let's look at using pyplot as a global state machine.

### Using matplotlib as a global state machine

#### 1. Get data – we will fake up a monthly time series

- $x = pd.period_range('1980-01-01', periods=450,$
- freq='M').to\_timestamp().to\_pydatetime()
- y = np.random.randn(len(x)).cumsum()

### 2. Plot the data

plt.plot(x, y, label='FDI')

### 3. Add your labels and pretty-up the plot

plt.gcf().set size inches(8, 3) plt.title('Fake Data Index') plt.xlabel('Date') plt.ylabel('Index') plt.grid(True) plt.legend(loc='best', framealpha=0.5, prop={'size':'small'}) plt.tight\_layout(pad=1)

### 4. Save the figure and close it

```
plt.savefig('filename.png') 
plt.close()
```
### Alternatively, show the figure

```
With iPython, follow steps 1 to 3 above then 
plt.show() # Note: also closes the figure
```
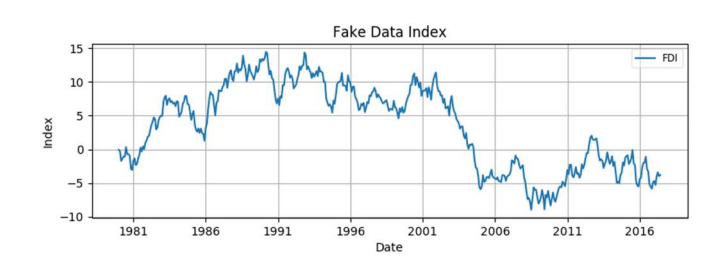

### Introducing the Figure and Axes classes

### The Figure

Figure is the top-level container for everything on a canvas. It was obtained from the global Figure factory.

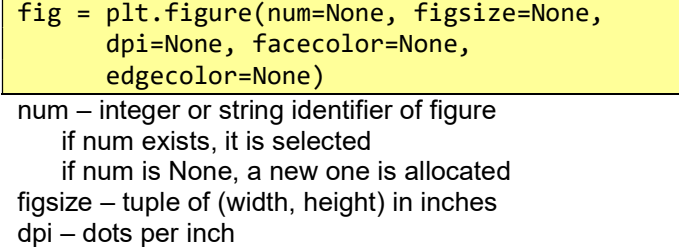

facecolor – background; edgecolor – border

#### Iterating over the open figures

for i in plt.get\_fignums(): fig =  $plt.figure(i)$  # get the figure print (fig.number) # do something

### Close a figure

```
plt.close(fig.number) # close figure 
plt.close() # close the current figure 
plt.close(i) # close figure numbered i 
plt.close(name) # close figure by str name 
plt.close('all') # close all figures
```
#### An Axes or Subplot (a subclass of Axes)

An Axes is a container class for a specific plot. A figure may contain many Axes and/or Subplots. Subplots are laid out in a grid within the Figure. Axes can be placed anywhere on the Figure. There are a number of methods that yield an Axes, including:

```
ax = fig.addsubplot(2,2,1) # row-col-numax = fig.add_axes([0.1, 0.1, 0.8, 0.8])
```
#### All at once

Use the subplots factory to get a Figure and Axes.

```
fig, ax = plt.subplots()fig,(ax1,ax2,ax3) = plt.subplots(nrows=3, ncols=1, sharex=True, figsize=(8,4))
```
#### Iterating the Axes within a Figure

```
for ax in fig.get axes():
     pass # do something
```
From an Axes get its Figure  $fig = ax.figure$ 

# Remove an Axes from a Figure

fig.delaxes(ax)

#### Build a line plot with Matplotlib and raw  $(x, y)$  data

#### A single line plot in matplotlib

```
# --- fake up some data 
x = npulinspace(0, 4*np.pi, 800)
y = np.size(n(x))# --- Select a style 
plt.style.use('classic') 
# --- get an empty Figure and add an Axes 
fig = plt.figure(figsize=(8,4)) 
ax = fig.addsubplot(1,1,1) # row-col-num# --- line plot data on the Axes 
ax.plot(x, y, 'b-', linewidth=2, 
    label=r'$y=\sin(x)$')
# --- add title and axis labels 
ax.set_title('The Sine Wave') 
ax.set_ylabel(r'$y$', fontsize=16) 
ax.set_xlabel(r'$x$', fontsize=16) 
# --- change the default plot limits 
ax.set_xlim((-0.05, 4*np.pi + 0.05,)) 
ax.set_ylim((-1.05, 1.05)) 
# --- plot a legend in the best location 
ax.legend(loc='best') 
# --- add grid – not in default classic style 
ax.grid(True) 
# --- improve the layout 
fig.tight_layout(pad=1) 
# --- save and close 
fig.savefig('filename.png', dpi=125) 
plt.close('all')
```
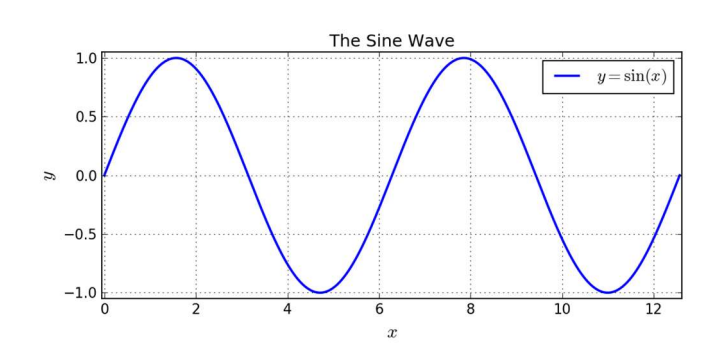

### Build a multi-line plot from raw data in matplotlib

A multi-line plot with markers and line-styles

```
# --- select a style 
plt.style.use('classic') 
# --- get the Figure and Axes all at once 
fig, ax = plt.subplots(figsize=(8,6))# --- plot some lines 
N = 8 # the number of lines we will plot
styles = ['-', '--', '-.', ':'] 
markers = list('+ox^psDv') 
x = npulinspace(0, 100, 20)
for i in range(N): # add line-by-line 
   y = x + x/5 * i + i s = styles[i % len(styles)] 
    m = markers[i % len(markers)]
     ax.plot(x, y, 
       label='Line '+str(i+1)+' '+s+m, 
       marker=m, linewidth=2, linestyle=s) 
# --- add grid, legend, title and save 
ax.grid(True) 
ax.legend(loc='best', prop={'size':'large'}) 
ax.set_title('A Simple Line Plot') 
fig.tight_layout(pad=1) 
fig.savefig('filename.png', dpi=125) 
plt.close('all')
```
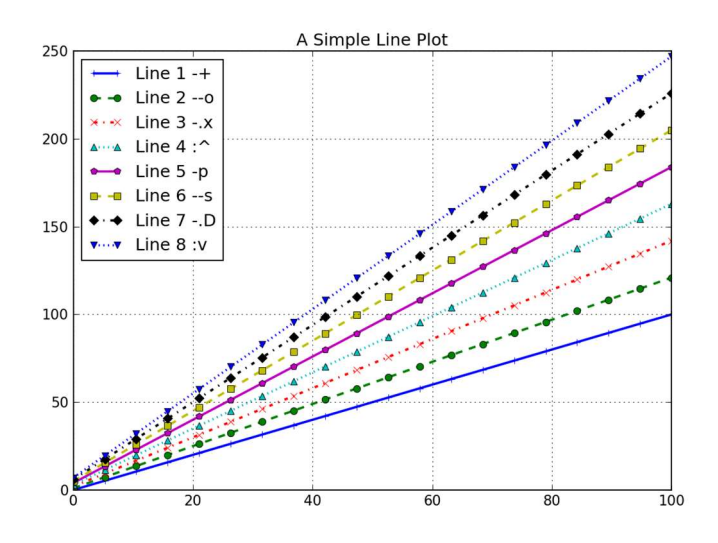

#### Scatter plots – using matplotlib's ax.scatter()

#### A simple scatter plot

 $x = np.random.random(100)$  $y = x + np.random.random(100) + 10$ plt.style.use('classic') fig, ax = plt.subplots(figsize=(8, 3)) ax.scatter(x, y, alpha=0.5, color='orchid') ax.set title('Example Scatter Plot') ax.grid(True) fig.tight\_layout(pad=1) fig.savefig('filename1.png', dpi=125)

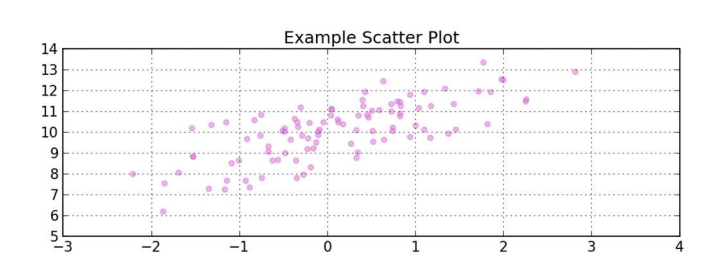

#### Add a regression line (using statsmodels)

import statsmodels.api as sm  $x = sm.add constant(x) # intercept$ # Model:  $y \sim x + c$  $model = sm.OLS(y, x)$  $fitted = model.fit()$  $x$  pred = np.linspace(x.min(),  $x.max()$ , 50)  $x$  pred2 = sm.add constant( $x$  pred) y\_pred = fitted.predict(x\_pred2) ax.plot(x\_pred, y\_pred, '-', color='darkorchid', linewidth=2) fig.savefig('filename2.png', dpi=125)

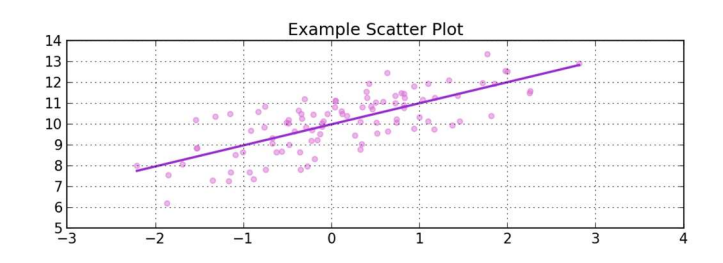

#### Add confidence bands for the regression line

 $y$  hat = fitted.predict(x)  $y_{en} = y - y_{hat}$  $mean_x = x.T[1].mean()$  $n = len(x)$ dof = n - fitted.df\_model - 1 from scipy import stats  $t =$  stats.t.ppf(1-0.025, df=dof) # 2-tail  $s_error = np.sum(np.power(y_error, 2))$ conf =  $t * np.sqrt((s_error/(n-2))*(1.0/n +$  $(np.power((x pred-mean x),2)$  /  $((np.sum(np.power(x_pred,2)))$   $n*(np.power(mean x,2))))$  $upper = y$  pred + abs(conf)  $lower = y$  pred - abs(conf) ax.fill\_between(x\_pred, lower, upper, color='#888888', alpha=0.3) fig.savefig('filename3.png', dpi=125)

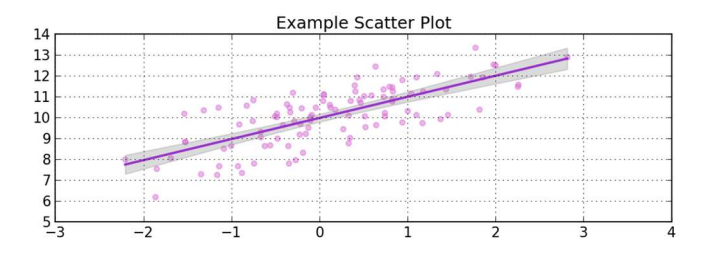

#### Add a prediction interval for the regression line

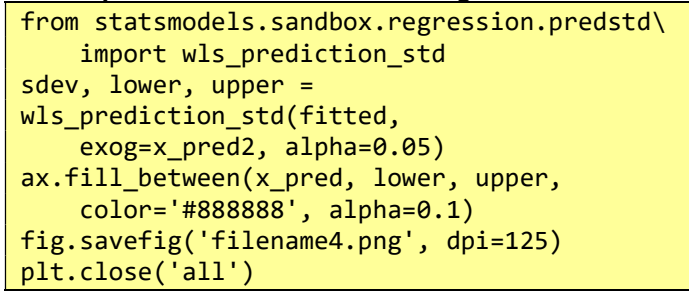

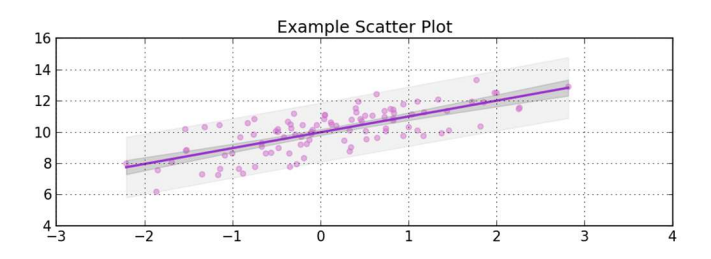

Note: The confidence interval relates to the location of the regression line. The predication interval relates to the location of data points around the regression line.

#### Quick scatter and regression plots using Seaborn

#### Use seaborn

```
import seaborn as sns 
x = np.random.random(100)y = x + np.random.random(100) + 10df = DataFrame([x, y], index=['x', 'y']). T
g =sns.lmplot(x='x', y='y', data=df,
   fit reg=True)
ax = g. axes[0, 0]ax.set_title('Title') 
fig = ax. figurefig.set_size_inches(8, 3) 
fig.tight_layout(pad=1) 
fig.savefig("filename.png") 
plt.close('all')
```
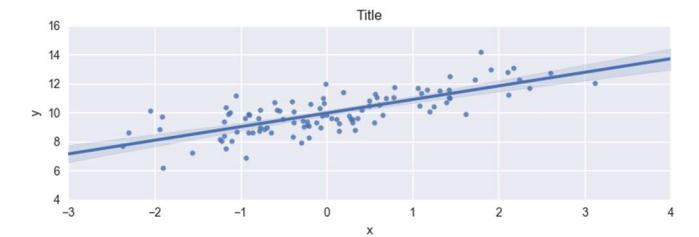

#### Scatter plots – more options

Changing the marker size and colour

```
# --- import a colour map 
import matplotlib.cm as cm 
# --- get some data 
N = 100x = np.random.randn(N)y = np.random.randn(N)size = ((np.random.randn + 1) * 8) ** 2color = np.random.randn()# --- plot 
plt.style.use('classic') 
fig, ax = plt.subplots(figsize=(8, 6))l = ax.setter(x, y, s=size, c=colour, cmap=cm.viridis) # choose a colormap 
# --- attach the colour bar 
clb = fig.colorbar(1, orientation='horizontal') 
clb.ax.set_title('Colour bar title') 
# --- do the size legend by hand ... 
sz = [size.min(), size-mean(), size.max()]handles = [ax.setter([[],[],s=sz[i]) for i in
     range(len(sz))] 
labels = [str(int(round(x, 0))) for x in sz]
fig.legend(handles=handles, labels=labels, 
     loc='upper right', scatterpoints=1, 
     title='Size') 
# --- grid, plot-limits, title and save 
ax.grid(True) 
ax.set xlim((-0.05, 1.05))
ax.set_ylim((-0.05, 1.05)) 
ax.set_title('Dramatic Scatter Plot') 
fig.tight layout(pad=1);
fig.savefig('filename6.png', dpi=125) 
plt.close('all') 
Note: there are many colormaps to choose from.
```
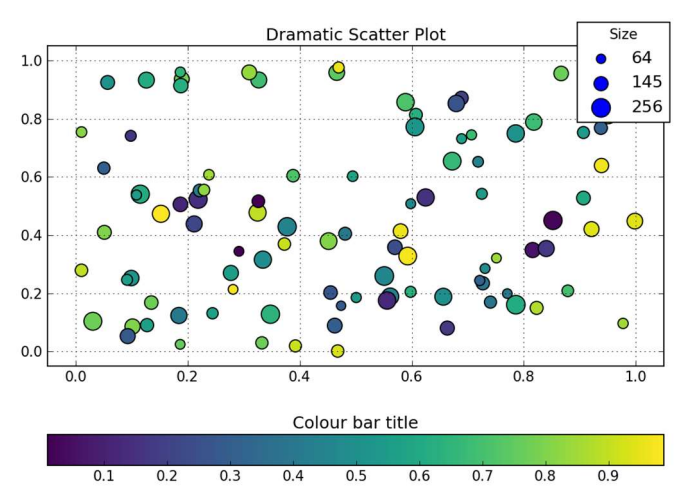

```
Changing the marker symbol
# --- get the Figure and Axes classes 
plt.style.use('classic') 
fig, ax = plt.subplots(figsize=(8,8)) 
# --- add scatter plots 
markers = list('ov^<< 12348sphHdD+x*|')N = len(maxkers)for i, m in enumerate(markers): 
   x = np.arange(N)y = np!\cdot\text{repeat}(i+1, N) ax.scatter(x, y, marker=m, label=m, 
         s=50, c='cornflowerblue') 
# --- tidy up and save to file 
ax.set\_xlim((-1,N))ax.set_ylim((0,len(markers)+1)) 
ax.legend(loc='upper left', ncol=3, 
     prop={'size':'xx-large'}, 
     shadow=True, title='Marker Legend') 
ax.get_legend().get_title().set_color("red") 
ax.set title('Markers ' +
     '(with an oversized legend)') 
fig.tight_layout(pad=1);
fig.savefig('filename.png', dpi=125) 
plt.close('all')
```
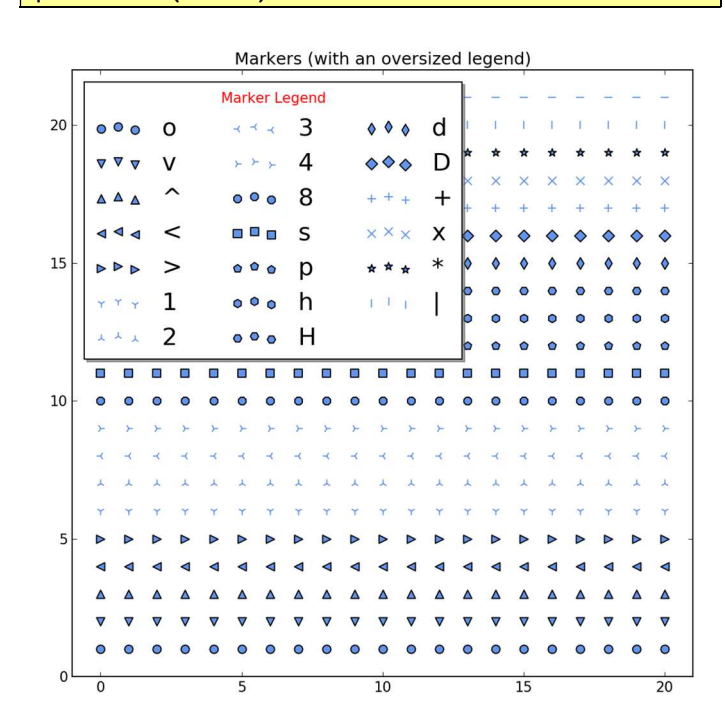

#### Bar plots – using ax.bar() and ax.barh()

#### A simple bar chart

```
# --- get the data 
N = 5labels = list('ABCDEFGHIJKLM'[0:N]) 
data = np.array(range(N)) + np.random.randn(N)# --- plot the data 
plt.style.use('classic') 
fig, ax = plt.subplots(figsize=(8, 3)) 
width = 0.8tickLocations = np.arange(N)ax.bar(tickLocations, data, width, 
     color='wheat', edgecolor='#8B7E66', 
     linewidth=4.0, align='center') 
# --- pretty-up the plot 
ax.set xticks(ticks= tickLocations)
ax.set_xticklabels(labels) 
ax.set_xlim(min(tickLocations)-0.6, 
     max(tickLocations)+0.6) 
ax.set_yticks(range(N)[1:]) 
ax.set ylim((0,N))ax.yaxis.grid(True) 
# --- title and save 
ax.set_title("Bar Plot w/ Oversized Edges") 
fig.tight_layout(pad=1) 
fig.savefig('filename.png', dpi=125) 
plt.close('all')
```
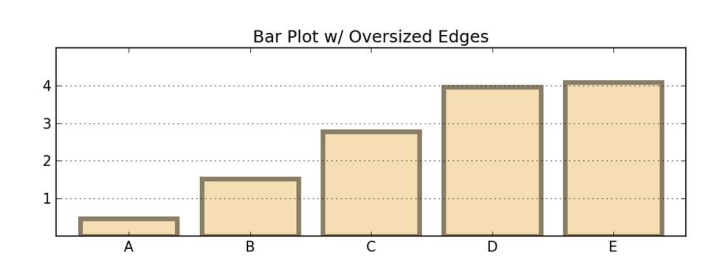

#### Side by side bar chart

```
# --- get the data 
before = np.array([10, 11, 9, 12])after = np.array([11, 12, 8, 17])labels=['Group '+x for x in list('ABCD')] 
# --- the plot – left then right 
fig, ax = plt.subplots(figsize=(8, 5)) 
width = 0.4 # bar width
xlocs = np.arange(len(before)) 
ax.bar(xlocs-width, before, width, 
      color='cornflowerblue', label='Males') 
ax.bar(xlocs, after, width, 
      color='hotpink', label='Females') 
# --- labels, grids and title, then save 
ax.set_xticks(ticks=range(len(before))) 
ax.set_xticklabels(labels) 
ax.yaxis.grid(True) 
ax.legend(loc='best') 
ax.set_ylabel('Mean Group Result') 
ax.set_title('Group Results by Gender') 
fig.tight_layout(pad=1) 
fig.savefig('filename.png', dpi=125) 
plt.close('all')
```
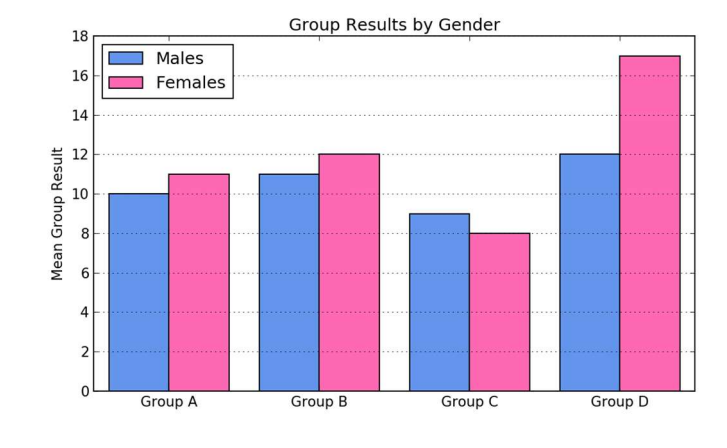

### Stacked bar

```
# --- get some data 
alpha = np.array( [23, 44, 52, 32])betas = np.array( [38, 49, 32, 61] ) 
labels = ['Sydney', 'Melb', 'Canb', 'Bris'] 
# --- the plot 
plt.style.use('classic') 
fig, ax = plt.subplots(figsize=(8, 5)) 
width = 0.8xlocations = np.array(range(len(alphas)))ax.bar(xlocations, alphas, width, 
     label='alpha', color='tan', 
     align='center') 
ax.bar(xlocations, betas, width, 
     label='beta', color='wheat', 
align='center', 
     bottom=alphas) 
# --- pretty-up and save 
ax.set xticks(ticks=xlocations)
ax.set_xticklabels(labels) 
ax.yaxis.grid(True) 
ax.legend(loc='best', prop={'size':'small'}) 
ax.set_title("Stacked Nonsense") 
fig.tight_layout(pad=1) 
fig.savefig('filename.png', dpi=125) 
plt.close('all')
```
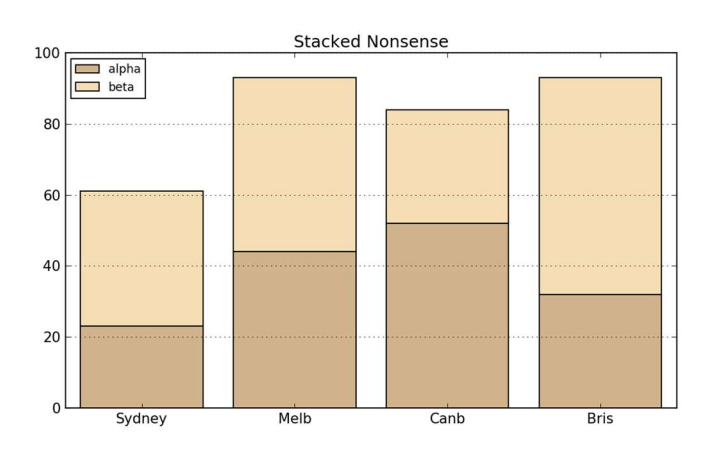

#### Horizontal bar charts

fig.tight\_layout(pad=1)

```
# --- the data 
labels = ['Males', 'Females', 'Persons'] 
data = [6.3, 7.2, 6.8]y = np.arange(len(data)) 
# --- plot 
width = 0.8fig, ax = plt.subplots(figsize=(8, 3.5)) 
ax.barh(y, data, width, color='wheat', 
     align='center') 
# --- tidy-up and save 
ax.set_yticks(y) 
ax.set_yticklabels(labels) 
ax.xaxis.grid(True) 
ax.set_ylabel('Gender'); 
ax.set_xlabel('Rate (Percent)') 
ax.set title("Horizontal Nonsense")
```
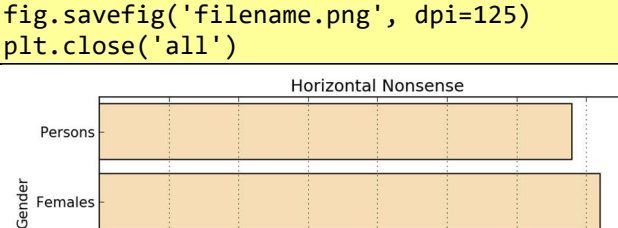

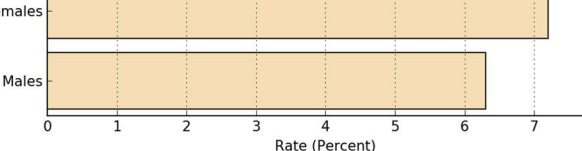

### Pie Chart – using ax.pie()

#### As nice as pie

```
# --- get some data 
data = np.array([5, 3, 4, 6])labels = ['bats', 'cats', 'gnats', 'rats'] 
explode = (0, 0.1, 0, 0) # explode cats
colrs=['khaki', 'goldenrod', 'tan', 'wheat'] 
# --- the plot – then tidy-up and save 
fig, ax = plt.subplots(figsize=(8, 3.5)) 
ax.pie(data, explode=explode, 
     labels=labels, autopct='%1.1f%%', 
     startangle=270, colors=colrs) 
ax.axis('equal') # keep it a circle 
ax.set_title("Title")
fig.savefig('filename.png', dpi=125) 
plt.close('all')
```
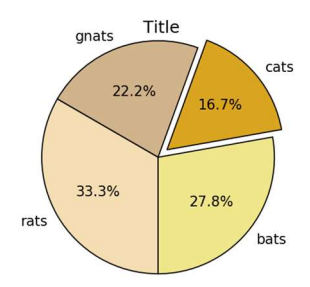

#### Polar – using ax.plot()

### Polar coordinates

```
# --- theta 
theta = np.linspace(-np.pi, np.pi, 800) 
# --- get us a Figure 
fig = plt.figure(figsize=(8,4)) 
# --- left hand plot 
ax = fig.addsubplot(1,2,1, polar=True)r = 3 + np \cdot cos(5 * theta)ax.plot(theta, r) 
ax.set yticks([1,2,3,4])
# --- right hand plot 
ax = fig.addsubplot(1,2,2, polar=True)r = (np,sin(theta)) - (np.co(10*theta))ax.plot(theta, r, color='green') 
ax.set_yticks([1,2]) 
# --- title, explanatory text and save 
fig.suptitle('Polar Coordinates') 
fig.text(x=0.24, y=0.05, 
   s=r'$r = 3 + \cos(5 \theta)$')
fig.text(x=0.64, y=0.05, 
   s=r'$r = \sin(\theta) - \cos(10' +
```

```
 r'\theta)$') 
fig.savefig('filename.png', dpi=125) 
plt.close('all')
```
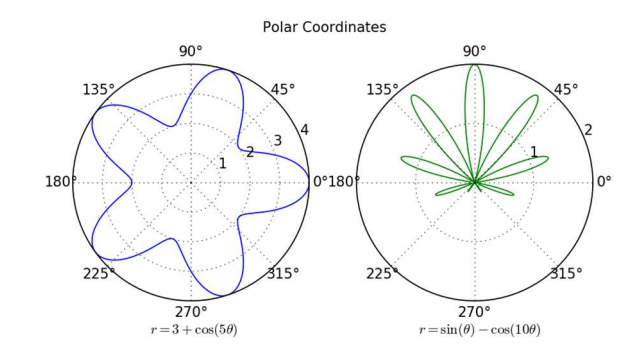

#### Plot spines

### Hiding the top and right spines

```
# --- the data 
x = npulinspace(-np.pi, np.pi, 800)
y = np.size(n(x))# --- the plot 
fig, ax = plt.subplots(figsize=(8, 4)) 
ax.plot(x, y, label='Sine', color='red') 
# --- background and spines 
ax.set_facecolor('#e5e5e5') 
ax.spines['right'].set_color('none') 
ax.spines['top'].set_color('none') 
ax.spines['left'].set_position( 
     ('outward',10)) 
ax.spines['bottom'].set position(
     ('outward',10)) 
ax.xaxis.set_ticks_position('bottom') 
ax.yaxis.set_ticks_position('left') 
# --- tidy up and save 
# do the ax.grid() after setting ticks 
ax.grid(b=True, which='both', 
     color='white', linestyle='-', 
     linewidth=1.5) 
ax.set_axisbelow(True) 
ax.legend(loc='best', frameon=False) 
ax.set title('The Sine Wave')
fig.tight_layout(pad=1) 
fig.savefig('filename.png', dpi=125) 
plt.close('all')
```
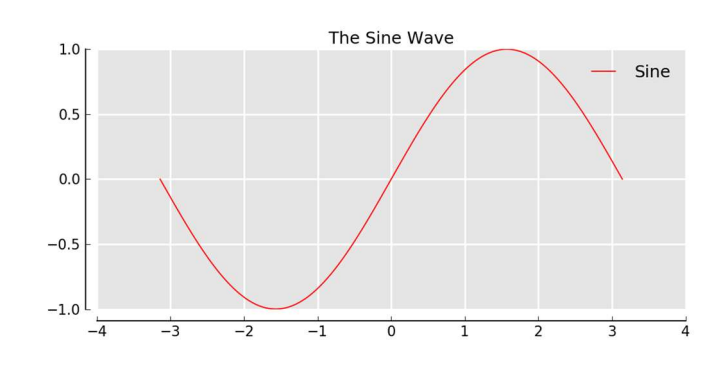

#### Spines in the middle

```
# --- the data 
x = npulinspace(-np.pi, np.pi, 800)
y = np.size(x)# --- the plot 
fig, ax = plt.subplots(figsize=(8, 4)) 
# --- the spines 
ax.plot(x, y, label='Sine') 
ax.spines['right'].set_color('none') 
ax.spines['top'].set color('none')
ax.xaxis.set ticks position('bottom')
ax.spines['bottom'].set position((
     'data',0)) 
ax.yaxis.set_ticks_position('left') 
ax.spines['left'].set_position(( 
     'data',0)) 
ax.grid(b=True, which='both', 
      color='#888888', linestyle='-', 
      linewidth=0.5) 
# --- tidy-up and save
```

```
fig.tight_layout(pad=1) 
fig.savefig('filename.png', dpi=125) 
plt.close('all')
```
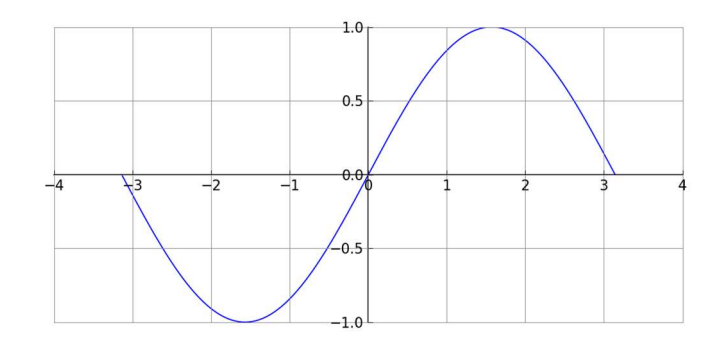

#### **Legends**

### Legend within the plot

```
Use the 'loc' argument to place the legend 
# --- get the empty Figure and Axes classes 
plt.style.use('classic') 
fig, ax = plt.subplots(figsize=(8, 4))# --- plot something 
N = 5x = np.arange(N)for j in range(5): 
    ax.plot(x, x*(j+1), label='Line'+str(j))# --- place the legend 
ax.legend(loc='upper left') 
# --- save and close 
fig.tight_layout(pad=1) 
fig.savefig('filename.png', dpi=125) 
plt.close('all')
```
Note: for legend placement, often loc='best' works perfectly as expected.

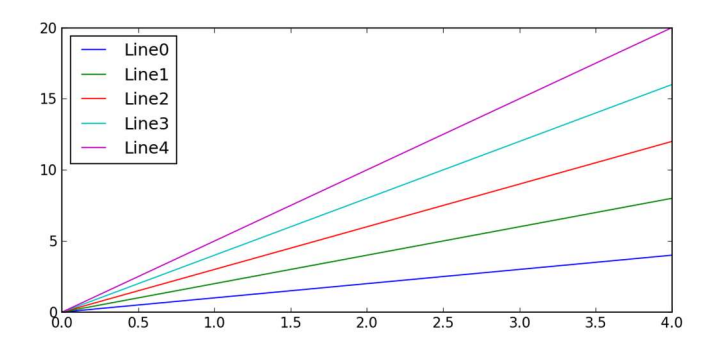

#### Legend slightly outside of the plot

```
plt.style.use('classic') 
fig, ax = plt.subplots(figsize=(8, 4)) 
N = 5x = np.arange(N)for j in range(5): 
    ax.plot(x, x*(j+1)), label='Line '+str(j))
```
 $ax.length(bbox to anchor=(1.05, 1.05))$ 

```
fig.tight_layout(pad=1) 
fig.savefig('filename.png', dpi=125) 
plt.close('all')
```
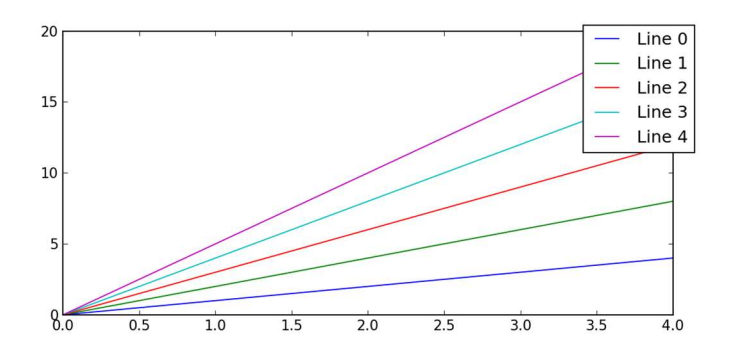

#### Legend to the right of the plot

```
plt.style.use('classic') 
fig, ax = plt.subplots(figsize=(8, 4)) 
x = np.arange(N)for j in range(5): 
 ax.plot(x, x*(j+1), 
 label='Line '+str(j)) 
fig.tight_layout(pad=1) 
box = ax.get\_position() # Shrink plot
ax.set position([box.x0, box.y0,
     box.width * 0.8, box.height]) 
ax.length(bbox to anchor=(1, 0.5), loc='center left') # Put legend 
fig.savefig('filename.png', dpi=125) 
plt.close('all')
```
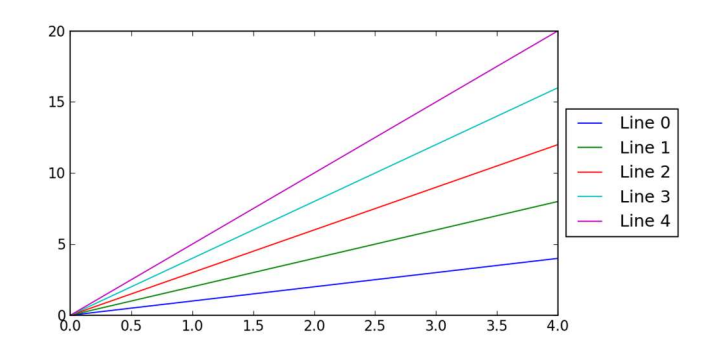

#### Legend below the plot

```
plt.style.use('classic') 
fig, ax = plt.subplots(figsize=(8, 4)) 
N = 5x = np.arange(N)for i in range(5):
    ax.plot(x, x*(i+1)), label='Line '+str(j)) 
fig.tight_layout(pad=1) 
box = ax.get_position()ax.set position([box.x0,
    box.y\theta + box.height * 0.15,
     box.width, box.height * 0.85]) 
ax.legend(bbox_to_anchor=(0.5, -0.075), 
     loc='upper center', ncol=N) 
fig.savefig('filename.png', dpi=125)
```

```
plt.close('all')
```
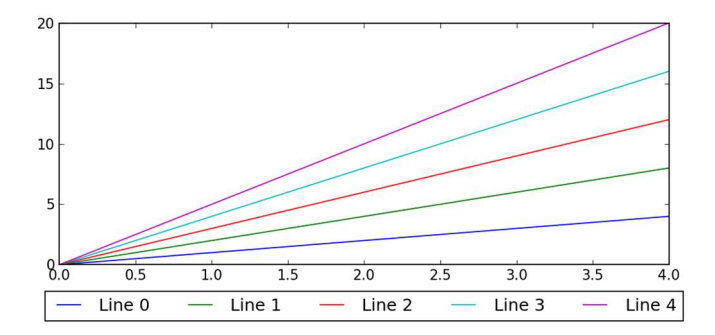

#### Multiple plots on a canvas

### Using Axes to place a plot within a plot

```
fig = plt.figure(figsize=(8,3)) 
fig.text(x=0.01, y=0.01, s='Figure', 
     color='#888888', ha='left', 
     va='bottom', fontsize=20) 
# --- Main Axes 
ax = fig.add_axes([0.1, 0.1, 0.8, 0.8])ax.text(x=0.01, y=0.01, s='Main Axes', 
     color='red', ha='left', va='bottom', 
     fontsize=20) 
ax.set xticks([]); ax.set yticks([])
# --- Insert Axes 
ax = fig.add axes([0.15,0.65,0.2,0.2])ax.text(x=0.01, y=0.01, s='Insert Axes', 
     color='blue', ha='left', va='bottom', 
     fontsize=20) 
ax.set xticks([]); ax.set yticks([])
fig.suptitle('An Axes within an Axes') 
fig.savefig('filename.png', dpi=125) 
plt.close('all')
```
An Axes within an Axes **Insert Axes** 

**Main Axes** Figure

#### Simple subplot grid layouts

plt.close('all')

```
fig = plt.figure(figsize=(8,3)) 
fig.text(x=0.01, y=0.01, s='Figure', 
     color='#888888', ha='left', 
     va='bottom', fontsize=20) 
for i in range(4): 
     # fig.add_subplot(nrows, ncols, num) 
    ax = fig.addsubplot(2, 2, i+1) ax.text(x=0.01, y=0.01, 
        s='Subplot 2 2 '+str(i+1), color='red', ha='left', 
         va='bottom', fontsize=20) 
     ax.set_xticks([]); ax.set_yticks([]) 
ax.set_xticks([]); ax.set_yticks([]) 
fig.suptitle('Subplots') 
fig.savefig('filename.png', dpi=125)
```

```
Subplots
       Subplot 2 2 1
                                Subplot 2 2 2
       Subplot 2 2 3
                                Subplot 2 2 4
Figure
```
#### Using GridSpec layouts (like list slicing)

```
import matplotlib.gridspec as gs 
gs = gs.GridSpec(3, 3) # nrows, ncolsfig = plt.figure(figsize=(8,3)) 
fig.text(x=0.01, y=0.01, s='Figure', 
     color='#888888', ha='left', 
     va='bottom', fontsize=20) 
ax1 = fig.addsubplot(gs[0, :]) # row, colax1.text(x=0.2,y=0.2,s='0, :', color='b') 
ax2 = fig.add\_subplot(gs[1, -1])ax2.text(x=0.2,y=0.2,s='1, :-1', color='b') 
ax3 = fig.addsubplot(gs[1:, -1])ax3.text(x=0.2,y=0.2, s='1:, -1', color='b') 
ax4 = fig.addsubplot(gs[-1,0])ax4.text(x=0.2,y=0.2, s='-1, :0', color='b') 
ax5 = fig.add\_subplot(gs[-1, -2])ax5.text(x=0.2,y=0.2, s='-1,:-2', color='b') 
for a in fig.get_axes(): 
    a.set xticks([])
    a.set yticks([])
```
### fig.suptitle('GridSpec Layout') fig.savefig('filename.png', dpi=125) plt.close('all')

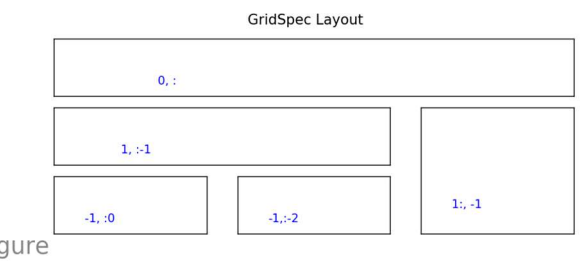

Figure

### **Style**

Matplotlib has many styles There are many different styles to choose from.

print(plt.style.available)

#### So let's choose one.

plt.style.use('ggplot')

#### Example line chart in three different styles

```
# --- fake up some data 
x = pd.period_range('1980-01-01', periods=410, freq='M') 
y = np.random.randn(len(x)).cumsum()df = pd.DataFrame(y, index=x, 
     columns=['Fake']) 
# --- plot data using different styles 
styles = ['classic', 'ggplot', 
     'fivethirtyeight'] 
for style in styles: 
     plt.style.use(style) 
    ax = df.plot() ax.set_title('Style: ' + style) 
     ax.set_xlabel('X Axis') 
     ax.set_ylabel('Y Axis') 
    fig = ax.figure fig.set_size_inches(8, 3) 
     fig.tight_layout(pad=1) 
     fig.text(0.99, 0.01, 'footnote', 
         ha='right', va='bottom', 
         fontsize=9, fontstyle='italic', 
         color='#999999') 
     fig.savefig('f-'+style+'.png', dpi=125) 
     plt.close('all')
```
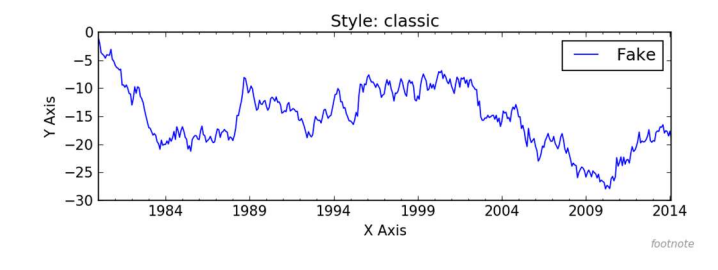

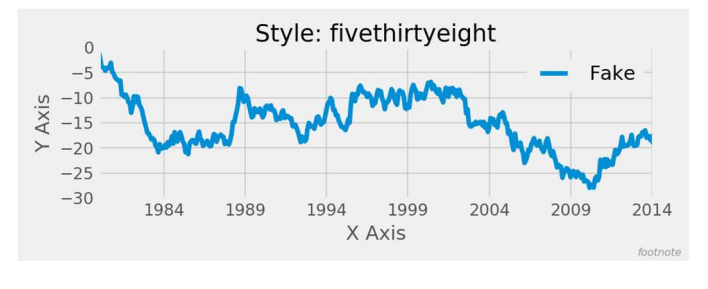

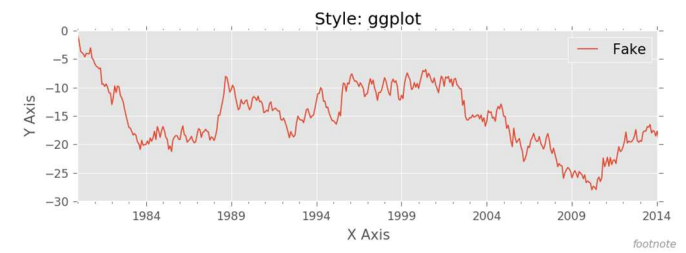

## Roll your own style sheet The Mark Graph Style Sheet font.family: sans-serif font.style: normal font.variant: normal font.weight: medium font.stretch: normal font.sans-serif: Helvetica, Arial, Avant Garde, sans-serif font.size: 14.0 lines.linewidth: 2.0 lines.solid\_capstyle: butt legend.fancybox: true legend.fontsize: x-small legend.framealpha: 0.5 axes.prop\_cycle: cycler('color', ['ef5962', '5a9dd2', '7dc16d', 'f9a560', '9d69aa', 'cd6f5a', 'd680b3', '737373']) axes.facecolor: white axes.titlesize: large # fontsize of the axes title axes.labelsize: medium # x and y label size axes.labelcolor: 111111 axes.axisbelow: true axes.grid: true axes.edgecolor: white axes.linewidth: 0.01 patch.edgecolor: white patch.linewidth: 0.01 svg.fonttype: path grid.linestyle: grid.linewidth: 0.5 grid.color: e7e7e7 xtick.major.size: 0 xtick.minor.size: 0 xtick.labelsize: small xtick.color: 333333 ytick.major.size: 0 ytick.minor.size: 0 ytick.labelsize: small ytick.color: 333333 figure.figsize: 8, 4 # inches

figure.facecolor: white

text.color: black

savefig.edgecolor: white savefig.facecolor: white

Which is saved as "markgraph.mplstyle"

#### Using your own style sheet

plt.style.use('./markgraph.mplstyle')

### Cautionary notes

This cheat sheet was cobbled together by bots roaming the dark recesses of the Internet seeking ursine and pythonic myths. There is no guarantee the narratives were captured and transcribed accurately. You use these notes at your own risk. You have been warned.